### Sage X3 MongoDB Replica Set and Syracuse Cluster

Mike Shaw — 5<sup>th</sup> October 2022

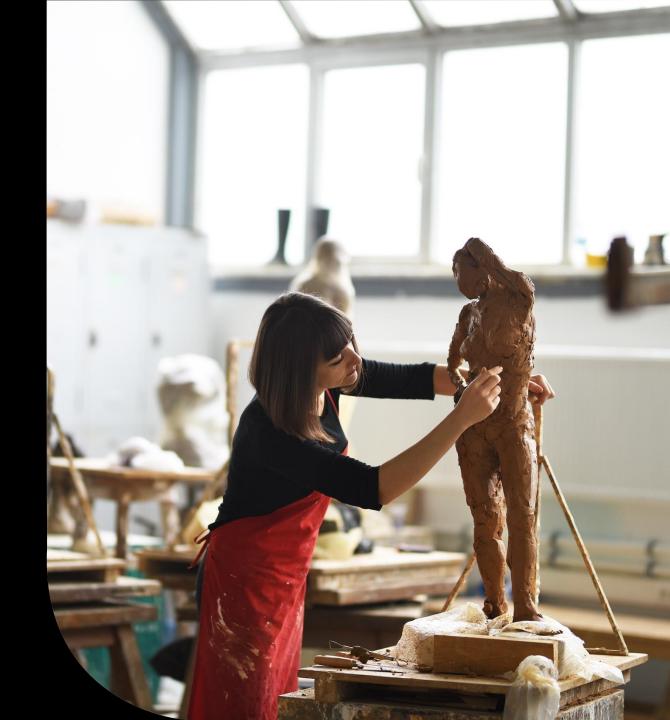

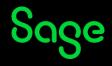

#### Contents

Install and configure MongoDB Replica Set and Syracuse Cluster

**Monitoring and testing** 

**Common issues and further reading** 

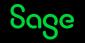

Install and configure MongoDB Replica Set and Syracuse Cluster

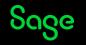

#### What is a ... ?

#### MongoDB Replica Set

Group of "mongod" processes that maintain the same data set.

One process is elected as PRIMARY which can write data, the rest are SECONDARY.

#### Syracuse Cluster

More than one Syracuse node sharing the same MongoDB database.

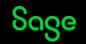

### Why are we interested in...?

#### MongoDB Replica Set

Provides High Availability.

#### Syracuse Cluster

Provides High Availability and performance.

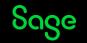

### **Building the system**

Review the Build diary "2022 R2 - Create MongoDB Replica Set and Syracuse Cluster" which covers the basic steps needed. <u>https://www.sagecity.com/gb/sage-x3-uk/b/sage-x3-uk-support-insights/posts/index-page-build-diaries</u>

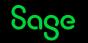

### Monitoring and Testing

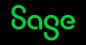

### MongoDb

#### MongoDB shell commands

- rs.conf()
- rs.status()

Sage Support Investigation Scripts

- mzRunMongoStat
- mzRunMongoTop
- mzServerStatusRun
- mzSessionsRun

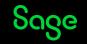

### MongoDb

#### mzServerStatusRun.cmd: memory allocations output (formatted)

| 374 |                                             |                                            |           | " | ressive memory decommit" : 0,             |         |  |
|-----|---------------------------------------------|--------------------------------------------|-----------|---|-------------------------------------------|---------|--|
| 375 |                                             | "pageheap committed bytes" : 108068864,    |           |   |                                           |         |  |
| 376 |                                             |                                            |           |   | eheap_scavenge_count" : 1,                |         |  |
| 377 | "pageheap commit count" : 83,               |                                            |           |   |                                           |         |  |
| 378 |                                             | "pageheap total commit bytes" : 109142016, |           |   |                                           |         |  |
| 379 |                                             | "pageheap decommit count" : 1,             |           |   |                                           |         |  |
| 380 |                                             | "pageheap total decommit bytes" : 1073152, |           |   |                                           |         |  |
| 381 | "pageheap reserve count": 72,               |                                            |           |   |                                           |         |  |
| 382 | "pageheap total reserve bytes" : 108068864, |                                            |           |   |                                           |         |  |
| 383 | "spinlock total delay ns" : 3575900,        |                                            |           |   |                                           |         |  |
| 384 | "release rate" : 1,                         |                                            |           |   |                                           |         |  |
| 385 |                                             |                                            |           |   | mattedString" : "                         | \       |  |
| 386 | MALLOC:                                     |                                            | 101980704 | ( | 7.3 MiB) Bytes in use by application\     |         |  |
| 387 | MALLOC:                                     | +                                          | 2109440   | ( | 2.0 MiB) Bytes in page heap freelist\     |         |  |
| 388 | MALLOC:                                     | +                                          | 2791184   | ( | 2.7 MiB) Bytes in central cache freelist  | \<br>\  |  |
| 389 | MALLOC:                                     | +                                          | 158208    | ( | 0.2 MiB) Bytes in transfer cache freelist | ε\      |  |
| 390 | MALLOC:                                     | +                                          | 1029328   | ( | 1.0 MiB) Bytes in thread cache freelists  |         |  |
| 391 | MALLOC:                                     | +                                          | 4980736   | ( | 4.8 MiB) Bytes in malloc metadata\        |         |  |
| 392 | MALLOC:                                     |                                            | \         |   |                                           |         |  |
| 393 | MALLOC:                                     | =                                          | 113049600 | ( | 7.8 MiB) Actual memory used (physical + s | swap) \ |  |
| 394 | MALLOC:                                     | +                                          | 0         | ( | 0.0 MiB) Bytes released to OS (aka unmapy | ped) \  |  |
| 395 | MALLOC:                                     |                                            | \         |   |                                           |         |  |
| 396 | MALLOC:                                     | =                                          | 113049600 | ( | 7.8 MiB) Virtual address space used\      |         |  |
| 397 | MALLOC:                                     | 1                                          |           |   |                                           |         |  |
| 398 | MALLOC:                                     |                                            | 2971      |   | Spans in use\                             |         |  |
| 399 | MALLOC:                                     |                                            | 51        |   | Thread heaps in use\                      |         |  |
| 400 | MALLOC:                                     |                                            | 4096      |   | Tcmalloc page size\n                      |         |  |

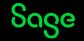

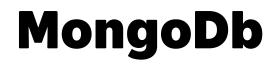

Try out failure scenarios

• e.g. Login to X3 then kill the mongodb process for the PRIMARY node

Check the mongodb.log file

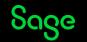

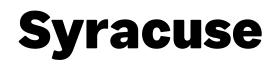

Syracuse log files are the normal first port of call for monitoring or diagnosing issues.

Configure via Administration, Administration, Settings, Global settings

- How to increasing logging levels for diagnosing issues <u>https://www.sagecity.com/gb/sage-x3-uk/b/sage-x3-uk-support-insights/posts/how-to-increasing-logging-levels-for-diagnosing-issues</u>
- Should I change the default Syracuse logging in my production system
   <u>https://www.sagecity.com/gb/sage-x3-uk/b/sage-x3-uk-support-insights/posts/should-i-change the-default-syracuse-logging-in-my-production-system

  </u>

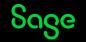

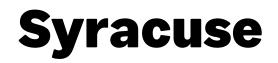

Sage Support Investigation Scripts

• mzExecuteURLrun

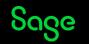

# Common issues and further reading

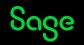

### **Previous presentations**

- Index page: Sage X3 Technical Support Tips and Tricks (September 2021) <u>https://www.sagecity.com/gb/sage-x3-uk/b/sage-x3-uk-support-insights/posts/index-page-sage-x3-technical-support-tips-and-tricks-september-2021</u>
  - SSL certificates on Syracuse & MongDB
  - MongoDB administration and upgrade
  - Investigation Scripts
- Index page: Sage X3 Technical Support Tips and Tricks (March 2021) <u>https://www.sagecity.com/gb/sage-x3-uk/b/sage-x3-uk-support-insights/posts/sage-x3-technical-support-tips-and-tricks---march-2021-index</u>
  - Syracuse logging

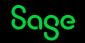

#### **Knowledgebase articles**

- MongoDB is stopping unexpectedly and randomly <u>https://support.na.sage.com/selfservice/viewdocument.do?externalId=116352</u>
- MongoDB Log file growth dbMessage Collection <u>https://support.na.sage.com/selfservice/viewdocument.do?externalId=96105</u>
- MongoDB data is growing in size <u>https://support.na.sage.com/selfservice/viewdocument.do?externalId=108818</u>
- MongoDB service does not autostart after upgrade to MongoDB 4.2 <u>https://support.na.sage.com/selfservice/viewdocument.do?externalId=112304</u>

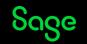

### **Blog articles**

- Index page: High Availability with Sage X3
   <u>https://www.sagecity.com/gb/sage-x3-uk/b/sage-x3-uk-support-insights/posts/index-page-high-availability-with-sage-x3</u>
- Performance tuning Sage X3: Index <u>https://www.sagecity.com/gb/sage-x3-uk/b/sage-x3-uk-support-insights/posts/performance-tuning-sage-x3-index</u>

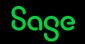

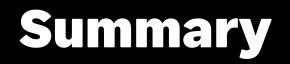

Install and configure MongoDB Replica Set and Syracuse Cluster

**Monitoring and testing** 

**Common issues and further reading** 

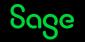

## Thank you!

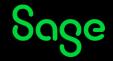

© 2022 The Sage Group plc or its licensors. All rights reserved. Sage, Sage logos, and Sage product and service names mentioned herein are the trademarks of Sage Global Services Limited or its licensors. All other trademarks are the property of their respective owners.